# Configurazione della funzionalità modalità WAN sulla piattaforma Cisco 867VAE  $\overline{a}$

## Sommario

Introduzione **Prerequisiti Requisiti** Componenti usati **Configurazione Verifica** Risoluzione dei problemi

## Introduzione

Questo documento descrive la funzionalità WAN Mode sulla piattaforma Cisco867VAE e le opzioni che abilitano i servizi Internet DSL.

## **Prerequisiti**

#### **Requisiti**

Nessun requisito specifico previsto per questo documento.

#### Componenti usati

Il riferimento delle informazioni contenute in questo documento è la piattaforma Cisco867VAE.

Le informazioni discusse in questo documento fanno riferimento a dispositivi usati in uno specifico ambiente di emulazione. Su tutti i dispositivi menzionati nel documento la configurazione è stata ripristinata ai valori predefiniti. Se la rete è operativa, valutare attentamente eventuali conseguenze derivanti dall'uso dei comandi.

## **Configurazione**

Di seguito è riportata la configurazione per abilitare le modalità WAN sulla piattaforma CISCO867VAE:

 Cisco867VAE(config)#wan mode ? dsl WAN interface is DSL ethernet WAN interface is ethernet

#### DSL Mode

#### Questa modalità consente di configurare i parametri DSL su ATM o Ethernet ma non su alcuna interfaccia di layer 3, ovvero Gigabit Ethernet 0 in questo dispositivo.

Cisco867VAE#sh ip int brief

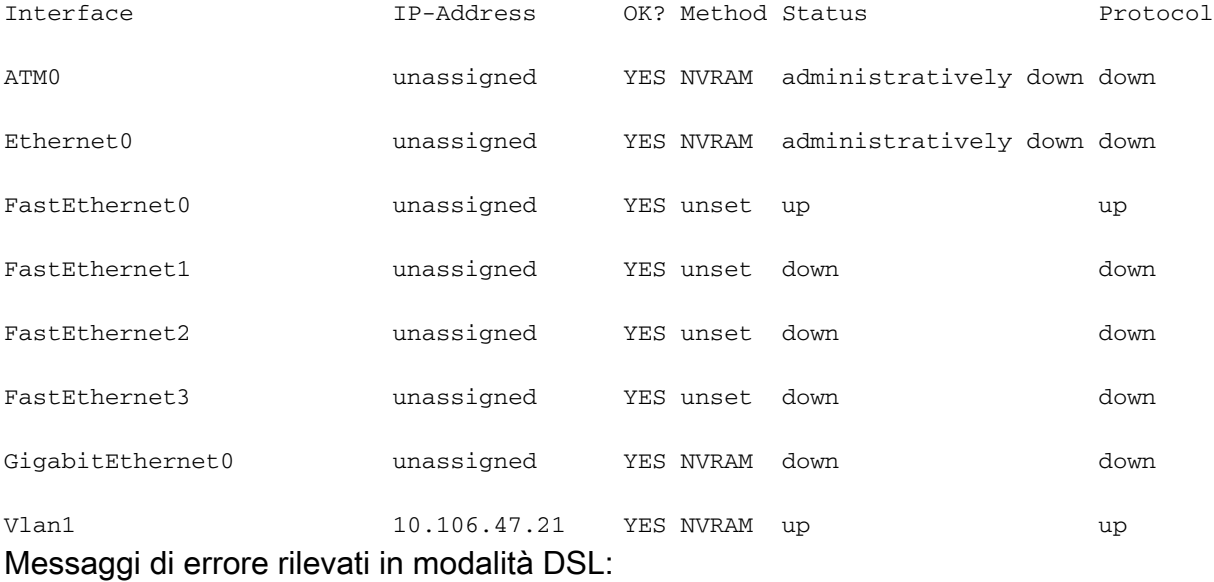

Cisco867VAE(config)#wan mode dsl

% Ethernet WAN interface will be disabled.

Cisco867VAE(config)#

\*Jan 18 04:35:57.931: %LINK-5-CHANGED: Interface GigabitEthernet0, changed state to administratively down

Cisco867VAE(config)#int gig 0

Cisco867VAE(config-if)#no shut

% WAN interface is DSL

Cisco867VAE(config)#controller vdsl 0

Cisco867VAE(config-controller)#no shut

Cisco867VAE(config)#int eth0

Cisco867VAE(config-if)#no shut

\*Jan 18 04:40:46.507: %LINK-3-UPDOWN: Interface Ethernet0, changed state to down

Cisco867VAE(config-if)#int atm 0

\*Jan 18 04:40:58.771: %LINK-3-UPDOWN: Interface ATM0, changed state to down

#### Modalità Ethernet

In modalità Ethernet non sarà possibile configurare alcun parametro DSL, ma è possibile utilizzare l'interfaccia Gigabit Ethernet di layer 3 per la rete esterna.

Cisco867VAE#wan mode ethernet

% DSL interfaces will be disabled.

Cisco867VAE#

\*Jan 18 04:12:48.687: %CONTROLLER-5-UPDOWN: Controller VDSL 0, changed state to administratively down

Cisco867VAE(config)#controller vdsl 0

Cisco867VAE(config-controller)#no shut

% Operation not allowed when wan mode is ethernet.

Cisco867VAE#sh ip int brief

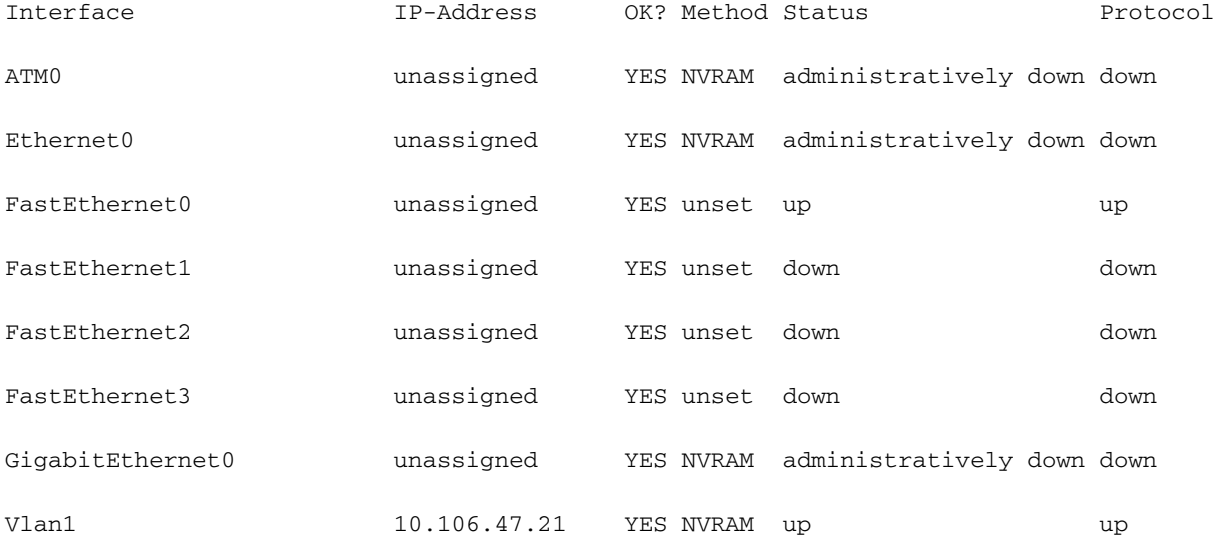

Cisco867VAE#conf t

Enter configuration commands, one per line. End with CNTL/Z.

Cisco867VAE(config)#int atm0

Cisco867VAE(config-if)#no shut

% WAN interface is Ethernet.

```
Cisco867VAE(config-if)#int eth0
```
Cisco867VAE(config-if)#no shut

% WAN interface is Ethernet.

Cisco867VAE(config)#int gig 0

Cisco867VAE(config-if)#no shut

\*Jan 18 04:30:08.851: %LINK-3-UPDOWN: Interface GigabitEthernet0, changed state to down Non è possibile disabilitare la modalità WAN quando è in modalità DSL come modalità predefinita nella piattaforma CISCO 867.

Tuttavia, quando viene disabilitata in modalità Ethernet, passa alla modalità DSL.

 Cisco867VAE(config)#no wan mode dsl Cisco867VAE(config)#do sh run | sec wan wan mode dsl Cisco867VAE(config)#do sh run | sec wan wan mode ethernet

Cisco867VAE(config)#no wan mode ethernet

% Ethernet WAN interface will be disabled.

Nota: per ulteriori informazioni sui comandi menzionati in questa sezione, usare lo [strumento](/content/en/us/support/web/tools/help/command_search_best_practices.html) [di ricerca dei comandi \(solo utenti](/content/en/us/support/web/tools/help/command_search_best_practices.html) [registrati\).](https://idreg.cloudapps.cisco.com/idreg/register.do;jsessionid=mLp24Y7P53OxrOq-xgWL27Pe?exitUrl=https%3A%2F%2Fwww.cisco.com&locale=en_US&accountType=)

#### Verifica

Per verificare che la configurazione funzioni correttamente, consultare questa sezione.

```
 Cisco867VAE#sh run | inc wan mode
```
wan mode dsl

## Risoluzione dei problemi

Al momento non sono disponibili informazioni specifiche per la risoluzione dei problemi di questa configurazione.